# Amazon WorkDocs **Developer Guide**

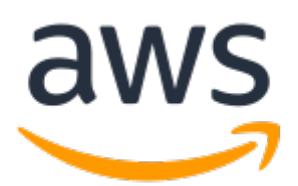

### **Amazon WorkDocs: Developer Guide**

Copyright © 2018 Amazon Web Services, Inc. and/or its affiliates. All rights reserved.

Amazon's trademarks and trade dress may not be used in connection with any product or service that is not Amazon's, in any manner that is likely to cause confusion among customers, or in any manner that disparages or discredits Amazon. All other trademarks not owned by Amazon are the property of their respective owners, who may or may not be affiliated with, connected to, or sponsored by Amazon.

### **Table of Contents**

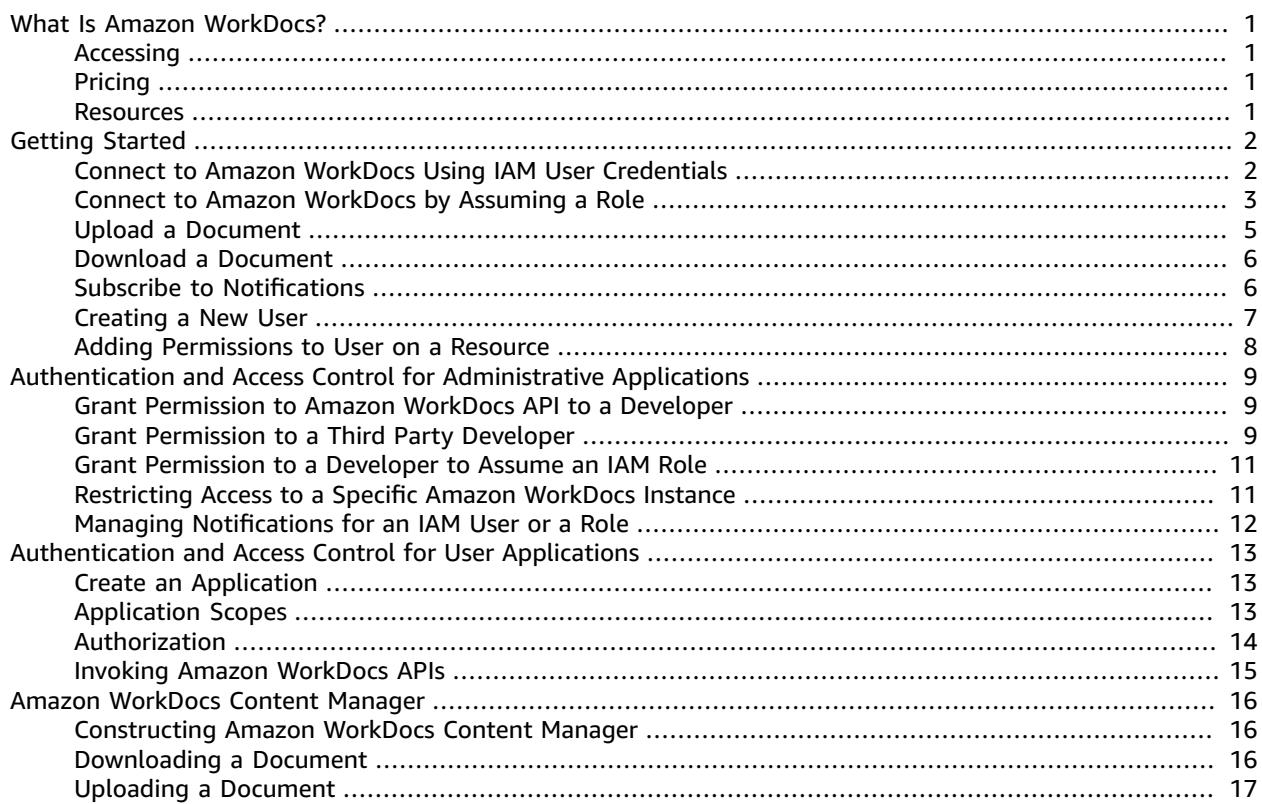

# <span id="page-3-0"></span>What Is Amazon WorkDocs?

# <span id="page-3-1"></span>Accessing

End users use the client applications to access their files. Non-administrative users never need to use the Amazon WorkDocs console or the administration dashboard. Amazon WorkDocs offers several different client applications and utilities:

- A web application used for document management and reviewing.
- Native apps for mobile devices used for document review.
- A document synchronization app used to synchronize a folder on your Mac or Windows desktop with your Amazon WorkDocs files.
- Web clipper browser extensions for several popular web browsers that allow you to save an image of a web page to your Amazon WorkDocs files.

# <span id="page-3-2"></span>Pricing

With Amazon WorkDocs, there are no upfront fees or commitments. You pay only for active user accounts, and the storage you use. For more information, go to [Pricing](http://aws.amazon.com/zocalo/pricing).

### <span id="page-3-3"></span>Resources

The following related resources can help you as you work with this service.

- **Classes & [Workshops](https://aws.amazon.com/training/course-descriptions/)** Links to role-based and specialty courses as well as self-paced labs to help sharpen your AWS skills and gain practical experience.
- **AWS [Developer](https://aws.amazon.com/tools/) Tools** Links to developer tools, SDKs, IDE toolkits, and command line tools for developing and managing AWS applications.
- **AWS [Whitepapers](https://aws.amazon.com/whitepapers/)** Links to a comprehensive list of technical AWS whitepapers, covering topics such as architecture, security, and economics and authored by AWS Solutions Architects or other technical experts.
- **AWS [Support](https://console.aws.amazon.com/support/home#/) Center** The hub for creating and managing your AWS Support cases. Also includes links to other helpful resources, such as forums, technical FAQs, service health status, and AWS Trusted Advisor.
- **AWS [Support](https://aws.amazon.com/premiumsupport/)** The primary web page for information about AWS Support, a one-on-one, fastresponse support channel to help you build and run applications in the cloud.
- **[Contact](https://aws.amazon.com/contact-us/) Us** A central contact point for inquiries concerning AWS billing, account, events, abuse, and other issues.
- **AWS Site [Terms](https://aws.amazon.com/terms/)** Detailed information about our copyright and trademark; your account, license, and site access; and other topics.

# <span id="page-4-0"></span>Getting Started

The following code snippets can help you get started using the Amazon WorkDocs SDK.

#### **Examples**

- Connect to Amazon WorkDocs Using IAM User [Credentials](#page-4-1) and Query for Users (p. 2)
- Connect to Amazon WorkDocs by Assuming a Role and Browse a User's Root [Folder \(p. 3\)](#page-5-0)
- [Upload a Document \(p. 5\)](#page-7-0)
- Download a [Document \(p. 6\)](#page-8-0)
- [Subscribe to Notifications \(p. 6\)](#page-8-1)
- Creating a New [User \(p. 7\)](#page-9-0)
- Adding Permissions to User on a [Resource \(p. 8\)](#page-10-0)

## <span id="page-4-1"></span>Connect to Amazon WorkDocs Using IAM User Credentials and Query for Users

The following simple code, using the AWS SDK, illustrates the steps in making API calls using IAM user's API credentials. In this case API user and Amazon WorkDocs site belong to same AWS Account.

Ensure that the IAM user has been granted Amazon WorkDocs API access through an appropriate IAM policy.

The code sample uses describeUsers API to search for users and obtain metadata for users. User metadata provides details such as first name, last name, User ID and Root Folder ID. Root Folder ID is particularly helpful if you want to perform any content upload or download operations on behalf of the user.

The code requires that you obtain an Amazon WorkDocs Organization ID.

You can obtain a Amazon WorkDocs Organization ID from the AWS console using the following steps:

### **Obtaining an Organization Id**

- 1. In the AWS [Directory](https://console.aws.amazon.com/directoryservicev2/) Service console navigation pane, select **Directories**.
- 2. The **Directory ID** corresponding to your Amazon WorkDocs site is the Organization ID for that site.

The following is the code example:

```
import java.util.ArrayList;
import java.util.List;
import com.amazonaws.auth.AWSCredentials;
import com.amazonaws.auth.AWSStaticCredentialsProvider;
import com.amazonaws.auth.BasicAWSCredentials;
import com.amazonaws.regions.Regions;
import com.amazonaws.services.workdocs.AmazonWorkDocs;
import com.amazonaws.services.workdocs.AmazonWorkDocsClient;
import com.amazonaws.services.workdocs.model.DescribeUsersRequest;
import com.amazonaws.services.workdocs.model.DescribeUsersResult;
import com.amazonaws.services.workdocs.model.User;
```

```
public class GetUserDemo {
  public static void main(String[] args) throws Exception {
    AWSCredentials longTermCredentials =
         new BasicAWSCredentials("accessKey", "secretKey");
     AWSStaticCredentialsProvider staticCredentialProvider =
        new AWSStaticCredentialsProvider(longTermCredentials);
     AmazonWorkDocs workDocs =
         AmazonWorkDocsClient.builder().withCredentials(staticCredentialProvider)
             .withRegion(Regions.US_WEST_2).build();
    List<User> wdUsers = new ArrayList<>();
    DescribeUsersRequest request = new DescribeUsersRequest();
     // The OrganizationId used here is an example and it should be replaced 
     // with the OrganizationId of your WorkDocs site.
     request.setOrganizationId("d-123456789c");
     request.setQuery("joe");
     String marker = null;
     do {
       request.setMarker(marker);
       DescribeUsersResult result = workDocs.describeUsers(request);
       wdUsers.addAll(result.getUsers());
      marker = result.getMarker();
     } while (marker != null);
     System.out.println("List of users matching the query string: joe ");
  for (User wdUser : wdUsers) {
       System.out.printf("Firstname:%s | Lastname:%s | Email:%s | root-folder-id:%s\n",
           wdUser.getGivenName(), wdUser.getSurname(), wdUser.getEmailAddress(),
           wdUser.getRootFolderId());
     }
  }
}
```
## <span id="page-5-0"></span>Connect to Amazon WorkDocs by Assuming a Role and Browse a User's Root Folder

This simple sample code, using the AWS Java SDK, illustrates the individual steps for assuming a role and using the role's temporary security credentials to access Amazon WorkDocs. The code sample uses describeFolderContents API to list of items present in a user's folder.

```
import java.util.ArrayList;
import java.util.List;
import com.amazonaws.auth.AWSCredentials;
import com.amazonaws.auth.AWSStaticCredentialsProvider;
import com.amazonaws.auth.BasicAWSCredentials;
import com.amazonaws.auth.BasicSessionCredentials;
import com.amazonaws.regions.Regions;
import com.amazonaws.services.securitytoken.AWSSecurityTokenService;
import com.amazonaws.services.securitytoken.AWSSecurityTokenServiceClientBuilder;
import com.amazonaws.services.securitytoken.model.AssumeRoleRequest;
import com.amazonaws.services.securitytoken.model.AssumeRoleResult;
import com.amazonaws.services.workdocs.AmazonWorkDocs;
import com.amazonaws.services.workdocs.AmazonWorkDocsClient;
import com.amazonaws.services.workdocs.model.DescribeFolderContentsRequest;
```

```
import com.amazonaws.services.workdocs.model.DescribeFolderContentsResult;
import com.amazonaws.services.workdocs.model.DocumentMetadata;
import com.amazonaws.services.workdocs.model.FolderMetadata;
public class AssumeRoleDemo {
   private static final String DEMO_ROLE_ARN = "arn:aws:iam::111122223333:role/workdocs-
readonly-role";
   private static AmazonWorkDocs workDocs;
   public static void main(String[] args) throws Exception {
     AWSCredentials longTermCredentials =
         new BasicAWSCredentials("accessKey", "secretKey");
     // Use developer's long-term credentials to call the AWS Security Token Service (STS) 
  // AssumeRole API, specifying the ARN for the role workdocs-readonly-role in 
  // 3rd party AWS account.
     AWSSecurityTokenService stsClient =
         AWSSecurityTokenServiceClientBuilder.standard()
             .withCredentials(new AWSStaticCredentialsProvider(longTermCredentials))
             .withRegion(Regions.DEFAULT_REGION.getName()).build();;
     // If you are accessing a 3rd party account, then ExternalId should
     // be set on assumeRequest using the withExternalId() function.
     AssumeRoleRequest assumeRequest =
         new AssumeRoleRequest().withRoleArn(DEMO_ROLE_ARN).withDurationSeconds(3600)
             .withRoleSessionName("demo");
     AssumeRoleResult assumeResult = stsClient.assumeRole(assumeRequest);
     // AssumeRole returns temporary temporary security credentials obtained 
  // for workdocs-readonly-role
     BasicSessionCredentials temporaryCredentials =
        new BasicSessionCredentials(assumeResult.getCredentials().getAccessKeyId(),
  assumeResult
             .getCredentials().getSecretAccessKey(),
  assumeResult.getCredentials().getSessionToken());
     // Build WorkDocs client using the temporary credentials. 
     workDocs =
         AmazonWorkDocsClient.builder()
             .withCredentials(new AWSStaticCredentialsProvider(temporaryCredentials))
             .withRegion(Regions.US_WEST_2).build();
     // Invoke WorkDocs service calls using the temporary security credentials
     // obtained for workdocs-readonly-role. In this case a call has been made 
  // to get metadata of Folders and Documents present in a user's root folder.
     describeFolder("root-folder-id");
   }
   private static void describeFolder(String folderId) {
     DescribeFolderContentsRequest request = new DescribeFolderContentsRequest();
     request.setFolderId(folderId);
     request.setLimit(2);
     List<DocumentMetadata> documents = new ArrayList<>();
     List<FolderMetadata> folders = new ArrayList<>();
     String marker = null;
     do {
       request.setMarker(marker);
       DescribeFolderContentsResult result = workDocs.describeFolderContents(request);
```

```
 documents.addAll(result.getDocuments());
       folders.addAll(result.getFolders());
       marker = result.getMarker();
     } while (marker != null);
     for (FolderMetadata folder : folders)
       System.out.println("Folder:" + folder.getName());
     for (DocumentMetadata document : documents)
       System.out.println("Document:" + document.getLatestVersionMetadata().getName());
  }
}
```
### <span id="page-7-0"></span>Upload a Document

Use the following procedure to upload a document to Amazon WorkDocs.

#### **To upload a document**

1. Create an instance of AmazonWorkDocsClient as follows:

If you are using IAM user credentials, refer to Connect to Amazon [WorkDocs](#page-4-1) Using IAM User [Credentials](#page-4-1) and Query for User[s \(p. 2\).](#page-4-1) If you are assuming an IAM role, refer to [Connect](#page-5-0) to Amazon [WorkDocs](#page-5-0) by Assuming a Role and Browse a User's Root Folde[r \(p. 3\)](#page-5-0) for more details.

```
AWSCredentials longTermCredentials =
  new BasicAWSCredentials("accessKey", "secretKey");
AWSStaticCredentialsProvider staticCredentialProvider =
  new AWSStaticCredentialsProvider(longTermCredentials);
// Use the region specific to your WorkDocs site.
AmazonWorkDocs amazonWorkDocsClient =
   AmazonWorkDocsClient.builder().withCredentials(staticCredentialProvider)
     .withRegion(Regions.US_WEST_2).build();
```
2. Get the signed URL for the upload as follows:

```
InitiateDocumentVersionUploadRequest request = new
 InitiateDocumentVersionUploadRequest();
request.setParentFolderId("parent-folder-id");
request.setName("my-document-name");
request.setContentType("application/octet-stream")
InitiateDocumentVersionUploadResult result =
 amazonWorkDocsClient.initiateDocumentVersionUpload(request);
UploadMetadata uploadMetadata = result.getUploadMetadata();
String documentId = result.getMetadata().getId();
String documentVersionId = result.getMetadata().getLatestVersionMetadata().getId();
String uploadUrl = uploadMetadata.getUploadUrl();
```
3. Upload the document using the signed URL as follows:

```
URL url = new URL(uploadUrl);
HttpURLConnection connection = (HttpURLConnection) url.openConnection();
connection.setDoOutput(true);
connection.setRequestMethod("PUT");
// Content-Type supplied here should match with the Content-Type set 
// in the InitiateDocumentVersionUpload request.
connection.setRequestProperty("Content-Type","application/octet-stream");
connection.setRequestProperty("x-amz-server-side-encryption", "AES256");
File file = new File("/path/to/file.txt");
FileInputStream fileInputStream = new FileInputStream(file);
```

```
OutputStream outputStream = connection.getOutputStream();
com.amazonaws.util.IOUtils.copy(fileInputStream, outputStream);
connection.getResponseCode();
```
4. Complete the upload process by changing the document status to ACTIVE as follows:

```
UpdateDocumentVersionRequest request = new UpdateDocumentVersionRequest();
request.setDocumentId("document-id");
request.setVersionId("document-version-id");
request.setVersionStatus(DocumentVersionStatus.ACTIVE);
amazonWorkDocsClient.updateDocumentVersion(request);
```
### <span id="page-8-0"></span>Download a Document

To download a document from Amazon WorkDocs, get a URL for the download as follows, and then use the API actions provided by your development platform to download the file using the URL.

```
GetDocumentVersionRequest request = new GetDocumentVersionRequest();
request.setDocumentId("document-id");
request.setVersionId("document-version-id");
request.setFields("SOURCE");
GetDocumentVersionResult result = amazonWorkDocsClient.getDocumentVersion(request);
String downloadUrl =
 result.getMetadata().getSource().get(DocumentSourceType.ORIGINAL.name());
```
### <span id="page-8-1"></span>Subscribe to Notifications

You can subscribe to notifications that Amazon WorkDocs sends when specific actions occur.

#### **To subscribe to WorkDocs notifications**

- 1. Prepare your endpoint to process Amazon SNS messages. For more information, see [Make](https://docs.aws.amazon.com/sns/latest/dg/SendMessageToHttp.html#SendMessageToHttp.prepare) sure your endpoint is ready to process Amazon SNS [messages](https://docs.aws.amazon.com/sns/latest/dg/SendMessageToHttp.html#SendMessageToHttp.prepare) in the *Amazon Simple Notification Service Developer Guide*.
- 2. Enable notifications for the IAM role that your application is using. See [Managing Notifications for](#page-14-0) an IAM [User](#page-14-0) or a Role [\(p. 12\).](#page-14-0)
- 3. Create the subscription request as follows:

```
CreateNotificationSubscriptionRequest request = new
 CreateNotificationSubscriptionRequest();
request.setOrganizationId("d-1234567890");
request.setProtocol(SubscriptionProtocolType.Https);
request.setEndpoint("https://my-webhook-service.com/webhook");
request.setSubscriptionType(SubscriptionType.ALL);
CreateNotificationSubscriptionResult result =
 amazonWorkDocsClient.createNotificationSubscription(request);
System.out.println("WorkDocs notifications subscription-id: "
 result.getSubscription().getSubscriptionId());
```
### **SNS Notifications**

The message includes the following information:

• organizationId — The ID of the organization.

- parentEntityType The type of the parent (Document | DocumentVersion | Folder).
- parentEntityId The ID of the parent.
- entityType The type of the entity (Document | DocumentVersion | Folder).
- entityId The ID of the entity.
- action The action, which can be one of the following values:
	- delete\_document
	- move\_document
	- recycle\_document
	- rename\_document
	- revoke\_share\_document
	- share\_document
	- upload\_document\_version

You can obtain a Amazon WorkDocs Organization ID from the AWS console using the following steps:

### **Obtaining an Organization Id**

- 1. In the AWS [Directory](https://console.aws.amazon.com/directoryservicev2/) Service console navigation pane, select **Directories**.
- 2. The **Directory ID** corresponding to your Amazon WorkDocs site is the Organization ID for that site.

### <span id="page-9-0"></span>Creating a New User

The following code snippet demonstrates the request construction for creating a new user in Amazon WorkDocs. Note that this is not a valid operation for a Connected AD configuration. If you want to add a new user to Amazon WorkDocs in the Connected AD configuration then the user must already be present in the enterprise directory and then you would make a call to the ActivateUser API to activate the specified user in Amazon WorkDocs.

In the example below we are creating a new user with a storage quota of 1 gigabytes.

```
CreateUserRequest request = new CreateUserRequest();
    request.setGivenName("GivenName");
    request.setOrganizationId("d-12345678c4");
    // Passwords should:
     // Be between 8 and 64 characters
     // Contain three of the four below:
     // A Lowercase Character
     // An Uppercase Character
     // A Number
    // A Special Character
    request.setPassword("Badpa$$w0rd");
    request.setSurname("surname");
    request.setUsername("UserName");
    StorageRuleType storageRule = new StorageRuleType();
    storageRule.setStorageType(StorageType.QUOTA);
    storageRule.setStorageAllocatedInBytes(new Long(1048576l));
    request.setStorageRule(storageRule);
     CreateUserResult result = workDocsClient.createUser(request);
```
You can obtain a Amazon WorkDocs Organization ID from the AWS console using the following steps:

### **Obtaining an Organization Id**

1. In the AWS [Directory](https://console.aws.amazon.com/directoryservicev2/) Service console navigation pane, select **Directories**.

2. The **Directory ID** corresponding to your Amazon WorkDocs site is the Organization ID for that site.

# <span id="page-10-0"></span>Adding Permissions to User on a Resource

The following code snippet illustrates the request construction for adding permissions for a user on a resource. In this example we are adding CONTRIBUTOR permissions to a USER on a resource. This API can also be used to give permissions to a User or Group for a Folder or Document.

```
AddResourcePermissionsRequest request = new AddResourcePermissionsRequest();
    request.setResourceId("resource-id");
     Collection<SharePrincipal> principals = new ArrayList<>();;
    SharePrincipal principal = new SharePrincipal();
    principal.setId("user-id");
    principal.setType(PrincipalType.USER);
    principal.setRole(RoleType.CONTRIBUTOR);
    principals.add(principal);
    request.setPrincipals(principals);
    AddResourcePermissionsResult result = workDocsClient.addResourcePermissions(request);
```
# <span id="page-11-0"></span>Authentication and Access Control for Administrative Applications

Amazon WorkDocs admin APIs are authenticated and authorized through IAM policies. IAM administrators can create an IAM policy and attach it to an IAM role or user that can be used by the developer to access the API.

The following are provided as examples:

#### **Tasks**

- Grant Permission to the Amazon WorkDocs API for a Developer on the AWS [Account \(p. 9\)](#page-11-1)
- Grant Permission to Amazon WorkDocs API for Third Party Developer AWS [Account \(p. 9\)](#page-11-2)
- Grant [Permission](#page-13-0) to a Developer to Assume an IAM Role Given by a Amazon WorkDocs [Customer \(p. 11\)](#page-13-0)
- Restricting Access to a Specific Amazon WorkDocs [Instance \(p. 11\)](#page-13-1)
- Managing [Notifications](#page-14-0) for an IAM User or a Role (p. 12)

# <span id="page-11-1"></span>Grant Permission to the Amazon WorkDocs API for a Developer on the AWS Account

As an IAM administrator if you want to grant Amazon WorkDocs API access to an IAM user from the same AWS account, you will need to create a Amazon WorkDocs API permission policy and attach it to the IAM user. The following is a sample Amazon WorkDocs API policy that grants permission to read-only APIs (List and Describe APIs).

```
{
     "Version": "2012-10-17",
     "Statement": [
         {
              "Sid": "WorkDocsAPIReadOnly",
              "Effect": "Allow",
              "Action": [
                  "workdocs:Get*",
       "workdocs:Describe*"
              ],
             "Resource": [
\mathbf{u} \star \mathbf{u} ]
         }
     ]
}
```
# <span id="page-11-2"></span>Grant Permission to Amazon WorkDocs API for Third Party Developer AWS Account

If you want to grant access to third party developers or users from your own organization but from a different AWS account, then you will have to create an IAM role and attach Amazon WorkDocs API allow policies.

This form of access is required in the following scenarios:

- Developer belongs to the same organization but the developer's AWS account is different from the Amazon WorkDocs AWS account.
- When an enterprise would like to grant Amazon WorkDocs API access to third party application developers.

In both of these scenarios, there are two AWS accounts involved, a developer's AWS account and a different account hosting a Amazon WorkDocs site.

The developer will need to provide the following information so the account administrator can create the IAM role:

- Your AWS account ID
- A unique External ID that your customer will use to identify you. For more information, see [How](url-iam-user;id_roles_create_for-user_externalid.html) to Use an External ID When Granting Access to Your AWS [Resources](url-iam-user;id_roles_create_for-user_externalid.html) to a Third Party.
- A list of Amazon WorkDocs APIs your application needs access to. IAM based policy control provides granular control, the ability to define allow or deny policies at the individual API level. For the list of Amazon WorkDocs APIs, see Amazon [WorkDocs](https://docs.aws.amazon.com/workdocs/latest/APIReference/) API Reference.

The following procedure describes steps involved in configuring IAM for cross-account access.

### **Configuring IAM for Cross-Account Access**

- 1. Create a Amazon WorkDocs API permission policy, call it WorkDocsAPIReadOnly policy.
- 2. Create a new role in the IAM console of the AWS account hosting the Amazon WorkDocs site:
	- a. Sign in to the AWS Management Console and open the IAM console at [https://](https://console.aws.amazon.com/iam/) [console.aws.amazon.com/iam/.](https://console.aws.amazon.com/iam/)
	- b. In the navigation pane of the console, click **Roles** and then click **Create New Role**.
	- c. For **Role name**, type a role name to help identify the purpose of this role, for example workdocs\_app\_role. Role names must be unique within your AWS account. After you enter the name, click **Next Step**.
	- d. On the **Select Role Type** page, select the **Role for Cross-Account Access** section, and then select the type of role that you want to create:
		- Select **Provide access between AWS accounts you own** if you are the administrator of both the user account and the resource account, or both accounts belong to the same company. This is also the option to select when the users, role, and resource to be accessed are all in the same account.
		- Select **Provide access between your AWS account and a third party AWS account** if you are the administrator of the account that owns the Amazon WorkDocs site and you want to grant permissions to users from an Application developer account. This option requires you to specify an external ID (which the third party must provide to you) to provide additional control over the circumstances in which the third party can use the role to access your resources. For more information, see How to Use an External ID When [Granting](url-iam-user;id_roles_create_for-user_externalid.html) Access to Your AWS [Resources](url-iam-user;id_roles_create_for-user_externalid.html) to a Third Party.
	- e. On the next page, specify the AWS account ID to which you want to grant access to your resources and also enter **External ID** in case of third party access.
	- f. Click **Next Step** to attach a policy.
- 3. On the **Attach Policy** page, search for the Amazon WorkDocs API permission policy that was created earlier and select the box next to the policy and click **Next Step**.
- 4. Review the details, copy the role ARN for future reference and click **Create Role** to complete the creation of the role.

5. Share the role ARN with the developer. The following is an example of the role ARN:

arn:aws:iam::AWS-ACCOUNT-ID:role/workdocs\_app\_role

# <span id="page-13-0"></span>Grant Permission to a Developer to Assume an IAM Role Given by a Amazon WorkDocs Customer

As an adminstrator of a developer's AWS account, to grant a user permission to switch to a role you can create a new policy and attach it to a user.

A policy that grants a user permission to assume a role must include a statement with the Allow effect on the sts:AssumeRole action and the Amazon Resource Name (ARN) of the role in a Resource element, as shown in the following example. Users that get the policy (either through group membership or directly attached) are allowed to switch to the specified role.

```
{
   "Version": "2012-10-17",
   "Statement": {
     "Effect": "Allow",
     "Action": "sts:AssumeRole",
     "Resource": "arn:aws:iam::<aws_account_id>:role/ workdocs_app_role"
   }
}
```
## <span id="page-13-1"></span>Restricting Access to a Specific Amazon WorkDocs Instance

If you have multiple Amazon WorkDocs sites on an AWS account and you want to grant API access to a specific site, you can do so by defining a condition element. The Condition element lets you specify conditions for when a policy is in effect.

The following is an example of a condition element:

```
 "Condition": 
    {
                "StringEquals": {
                   "Resource.OrganizationId": "d-123456789c5"
 }
    }
```
With the above condition in place in a policy, users are allowed to access only the Amazon WorkDocs instance with Id d-123456789c5. Amazon WorkDocs Instance Id is sometimes referred as Organization Id or Directory Id.

An Organization ID is also referred to as a Directory ID or an Instance ID. It can be used to restrict access to one or more Amazon WorkDocs sites on an account. For more information, see [Restricting](#page-13-1) Access to a Specific Amazon [WorkDocs](#page-13-1) Instance [\(p. 11\).](#page-13-1)

You can obtain a Amazon WorkDocs Organization ID from the AWS console using the following steps:

### **Obtaining an Organization Id**

- 1. In the AWS [Directory](https://console.aws.amazon.com/directoryservicev2/) Service console navigation pane, select **Directories**.
- 2. The **Directory ID** corresponding to your Amazon WorkDocs site is the Organization ID for that site.

# <span id="page-14-0"></span>Managing Notifications for an IAM User or a Role

IAM Administrators can enable or disable notifications in Amazon WorkDocs through the IAM Console. Note that even if there is an explicit allow policy attached to a user or role granting access to Notification APIs, for example by adding workdocs:CreateNotificationSubscription in the allowed action, Administrators still have to explicitly enable Notifications for this specific User or Role ARN through the IAM console.

Unless Notifications are explicitly enabled for a user or a role ARN through the IAM console, the applications using the user or role credentials would not be able to make calls to CreateNotificationSubscription to subscribe and receive notifications.

### **To enable notifications**

- 1. Open the Amazon WorkDocs console at <https://console.aws.amazon.com/zocalo/>.
- 2. On the **Manage Your WorkDocs Sites** page, select the desired directory and choose **Actions** and then **Manage Notifications**.
- 3. On the **Manage Notifications** page, choose **Enable Notifications**.
- 4. Enter the ARN for the user or role you want to allow to receive notifications from your Amazon WorkDocs site.

### **To disable notifications**

- 1. Open the Amazon WorkDocs console at <https://console.aws.amazon.com/zocalo/>.
- 2. On the **Manage Your WorkDocs Sites** page, select the desired directory and choose **Actions** and then **Manage Notifications**.
- 3. On the **Manage Notifications** page, select the ARN that you wish to disable notifications for and choose **Disable Notifications**.

# <span id="page-15-0"></span>Authentication and Access Control for User Applications

Amazon WorkDocs user level applications are registered and managed through the Amazon WorkDocs console. Developers should register their applications on the My Applications page on the Amazon WorkDocs console which will provide unique IDs for each application. During registration, developers should specify redirect URIs where they will receive access tokens as well as application scopes.

Currently, applications can only access Amazon WorkDocs sites within the same AWS account where they are registered.

### **Contents**

- Create an [Application \(p. 13\)](#page-15-1)
- Application [Scopes \(p. 13\)](#page-15-2)
- [Authorization \(p. 14\)](#page-16-0)
- Invoking Amazon WorkDocs [APIs \(p. 15\)](#page-17-0)

## <span id="page-15-1"></span>Create an Application

As a Amazon WorkDocs administrator, create your application using the following steps.

- 1. Open the Amazon WorkDocs console at <https://console.aws.amazon.com/zocalo/>.
- 2. Choose **My Applications**, **Create an Application**.
- 3. Enter the following values:

#### **Application Name**

Name for the application.

**Email**

Email address to associate with the application.

### **Application Description**

Description for the application.

#### **Redirect URIs**

The location that you want Amazon WorkDocs to redirect traffic to.

### **Application Scopes**

The scope, either read or write, that you wish your application to have. For more details, see [Application](#page-15-2) Scope[s \(p. 13\)](#page-15-2).

4. Choose **Create**.

## <span id="page-15-2"></span>Application Scopes

Amazon WorkDocs supports the following application scopes:

• Content Read (workdocs.content.read), which gives your application access to the following Amazon WorkDocs APIs:

- Get\*
- Describe\*
- Content Write (workdocs.content.write), which gives your application access to the following Amazon WorkDocs APIs:
	- Create\*
	- Update\*
	- Delete\*
	- Initiate\*
	- Abort\*
	- Add\*
	- Remove\*

# <span id="page-16-0"></span>Authorization

Once application registration is complete, an application can request authorization on behalf of any Amazon WorkDocs user. To do this, the application should visit the Amazon WorkDocs OAuth endpoint, https://auth.amazonworkdocs.com/oauth, and provide the following query parameters:

- [Required] app\_id—Application ID generated when an application is registered.
- [Required] auth type—The OAuth type for the request. Supported value is ImplicitGrant.
- [Required] redirect\_uri—The redirect URI registered for an application to receive an access token.
- [Optional] scopes—A comma-deliminated list of scopes. If not specified, the list of scopes selected during registration will be used.
- [Optional] state—A string which is returned along with an access token.

A sample GET request to initiate the OAuth flow to obtain an access token:

```
GET https://auth.amazonworkdocs.com/oauth?app_id=my-app-
id&auth_type=ImplicitGrant&redirect_uri=https://myapp.com/
callback&scopes=workdocs.content.read&state=xyz
```
The following takes place during the OAuth authorization flow:

- 1. The application user will be prompted to enter the Amazon WorkDocs site name that they wish to connect to.
- 2. Next, the user will be redirected to the Amazon WorkDocs authentication page where they should enter their credentials.
- 3. After successful authentication, the user will be presented with the consent screen that allows the user to either grant or deny your application the authorization to access Amazon WorkDocs.
- 4. After the user clicks Accept on the consent screen, their browser will be redirected to your application's callback URL along with the access token and region information as query parameters.

A sample GET request from Amazon WorkDocs:

GET https://myapp.com/callback?acessToken=**accesstoken**&region=**us-east-1**&state=**xyz**

In addition to the access token, the Amazon WorkDocs OAuth service also returns region as a query parameter for the selected Amazon WorkDocs site. External applications should use the region parameter to determine the Amazon WorkDocs service endpoint.

# <span id="page-17-0"></span>Invoking Amazon WorkDocs APIs

After obtaining the access token, your application can make API calls to Amazon WorkDocs services.

A sample curl GET request to obtain the metadata of a document:

```
Curl "https://workdocs.us-east-1.amazonaws.com/api/v1/documents/{document-id}" -H "Accept:
 application/json" -H "Authentication: Bearer accesstoken"
```
A sample JavaScript function to describe a user's root folders:

```
function printRootFolders(accessToken, siteRegion) {
    var workdocs = new AWS.WorkDocs({region: siteRegion});
    workdocs.makeUnauthenticatedRequest("describeRootFolders", {AuthenticationToken:
 accessToken}, function (err, folders) {
        if (err) console.log(err);
        else console.log(folders);
    }); 
}
```
A sample Java-based API invocation is described below:

```
AWSCredentialsProvider credentialsProvider = new AWSCredentialsProvider() {
   @Override
   public void refresh() {}
   @Override
   public AWSCredentials getCredentials() {
    new AnonymousAWSCredentials();
   }
};
// Set the correct region obtained during OAuth flow.
workDocs =
     AmazonWorkDocsClient.builder().withCredentials(credentialsProvider)
         .withRegion(Regions.US_EAST_1).build();
DescribeRootFoldersRequest request = new DescribeRootFoldersRequest();
request.setAuthenticationToken("access-token-obtained-through-workdocs-oauth");
DescribeRootFoldersResult result = workDocs.describeRootFolders(request);
for (FolderMetadata folder : result.getFolders()) {
   System.out.printf("Folder name=%s, Id=%s \n", folder.getName(), folder.getId());
}
```
# <span id="page-18-0"></span>Amazon WorkDocs Content Manager

Amazon WorkDocs Content Manager is a high-level utility tool for transferring content to or from a Amazon WorkDocs site. It provides a simple API for both downloading and uploading content and abstracts Amazon S3 interaction away from developers to achieve enhanced agility, performance and reliability.

#### **Topics**

- Constructing Amazon WorkDocs Content [Manager \(p. 16\)](#page-18-1)
- Downloading a [Document \(p. 16\)](#page-18-2)
- [Uploading a Document \(p. 17\)](#page-19-0)

### <span id="page-18-1"></span>Constructing Amazon WorkDocs Content Manager

Amazon WorkDocs Content Manager can be used for both administrative and user applications. For user applications, a developer must construct Amazon WorkDocs Content Manager with anonymous AWS credentials and an authentication token, whereas IAM credentials must be used without an authentication token for administrative applications.

The following code demonstrates how to initialize Amazon WorkDocs Content Manager for user applications using Java or C#.

#### **Note**

For administrative applications, the Amazon WorkDocs client must be initialized with IAM credentials and the authentication token most be omitted in subsequent API calls.

Java:

```
AWSStaticCredentialsProvider credentialsProvider = new AWSStaticCredentialsProvider(new
 AnonymousAWSCredentials());
AmazonWorkDocs client =
```

```
 AmazonWorkDocsClient.builder().withCredentials(credentialsProvider).withRegion("region").build();
```

```
ContentManager contentManager =
 ContentManagerBuilder.standard().withWorkDocsClient(client).withAuthenticationToken("token").build();
```
C#:

```
AmazonWorkDocsClient client = new AmazonWorkDocsClient(new AnonymousAWSCredentials(),
  "region");
ContentManagerParams params = new ContentManagerParams
{
WorkDocsClient = client,
AuthenticationToken = "token"
};
IContentManager workDocsContentManager = new ContentManager(param);
```
## <span id="page-18-2"></span>Downloading a Document

Developers can use Amazon WorkDocs Content Manager to download a specific version or the latest version of a document from Amazon WorkDocs easily. The following are examples of how to download a specific version of a document using Java and C#.

#### **Note**

To download the latest version of a document, do not specify the VersionId when constructing the GetDocumentStream request.

Java

```
ContentManager contentManager =
 ContentManagerBuilder.standard().withWorkDocsClient(client).withAuthenticationToken("auth-
token").build();
// Download document.
GetDocumentStreamRequest request = new GetDocumentStreamRequest();
request.setDocumentId("document-id");
request.setVersionId("version-id");
```
// stream contains the content of the document version. InputStream stream = contentManager.getDocumentStream(request).getStream();

C#

```
ContentManager contentManager =
 ContentManagerBuilder.standard().withWorkDocsClient(client).withAuthenticationToken("auth-
token").build();
// Download document.
GetDocumentStreamRequest request = new GetDocumentStreamRequest();
request.setDocumentId("document-id");
request.setVersionId("version-id");
```

```
// stream contains the content of the document version.
InputStream stream = contentManager.getDocumentStream(request).getStream();
```
### <span id="page-19-0"></span>Uploading a Document

Amazon WorkDocs Content Manager provides an API for uploading content to a Amazon WorkDocs site easily. The following are examples of how to upload a document using Java and C#.

Java

```
File file = new File("file-path");
InputStream stream = new FileInputStream(file);
UploadDocumentStreamRequest request = new UploadDocumentStreamRequest();
request.setParentFolderId("destination-folder-id");
request.setContentType("content-type");
request.setStream(stream);
request.setDocumentName("document-name");
contentManager.uploadDocumentStream(request);
```
C#

```
var stream = new FileStream("file-path", FileMode.Open);
UploadDocumentStreamRequest uploadDocumentStreamRequest = new UploadDocumentStreamRequest()
{
ParentFolderId = "destination-id",
DocumentName = "document-name",
ContentType = "content-type",
Stream = stream
```
};

workDocsContentManager.UploadDocumentStreamAsync(uploadDocumentStreamRequest).Wait();